Department of Pharmacy June 19<sup>th</sup>, 2014

# **COMPUTERIZED PROVIDER ORDER ENTRY: AD-HOC ORDERS**

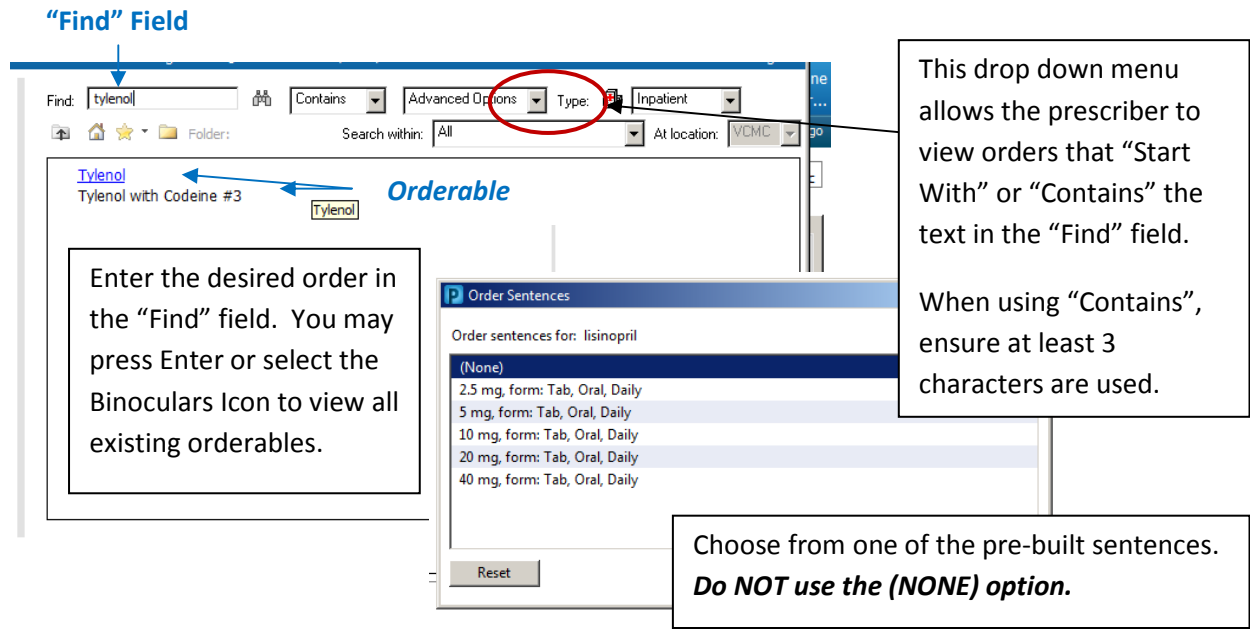

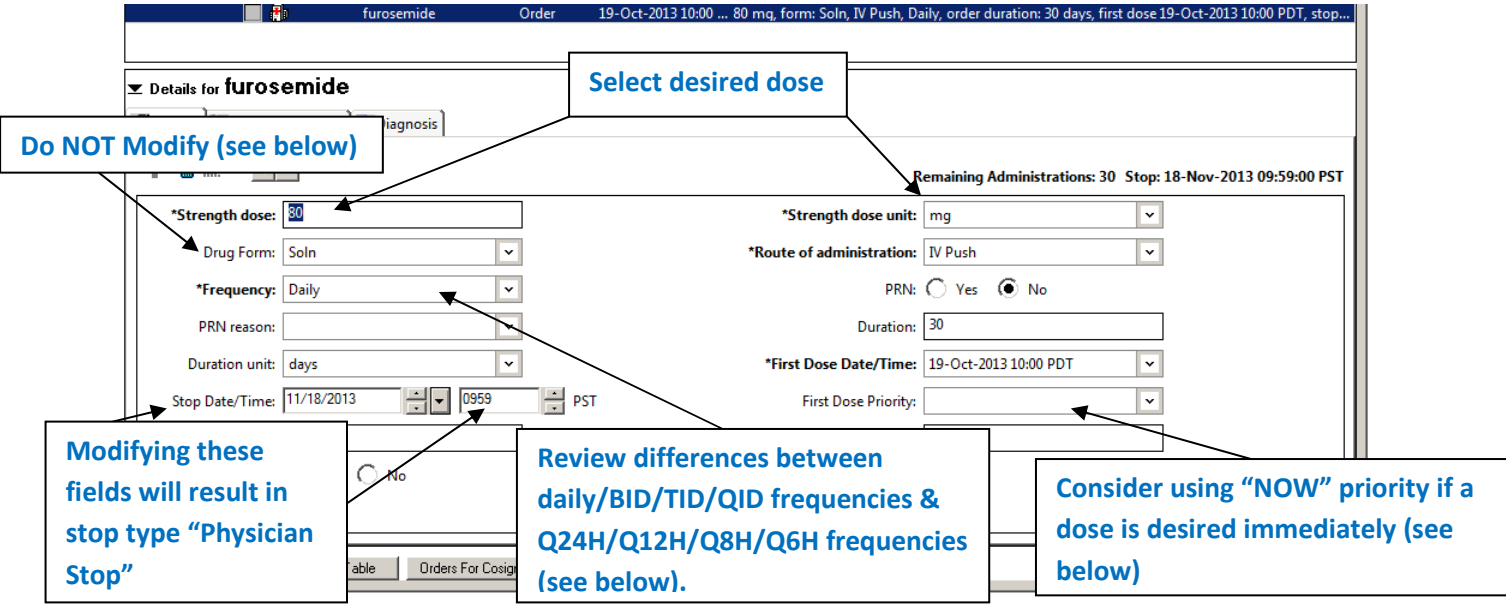

**Drug Form: Do NOT modify**. Drug forms are set by the system to reflect what is already in stock. If there are doubts about dosage forms, call pharmacy for questions.

**Route of Administration**: **Do NOT modify for intravenous routes.** Routes of administration serve a specific purpose on the pharmacy end to select the correct product. Modifying this may cause the

Department of Pharmacy

June 19<sup>th</sup>, 2014

### system to choose the wrong product. **It is best practice to "remove" the current order and re-select the sentence with the desired route.**

The following table provides a summary on the different types of intravenous routes and what their purpose/definition in the system is:

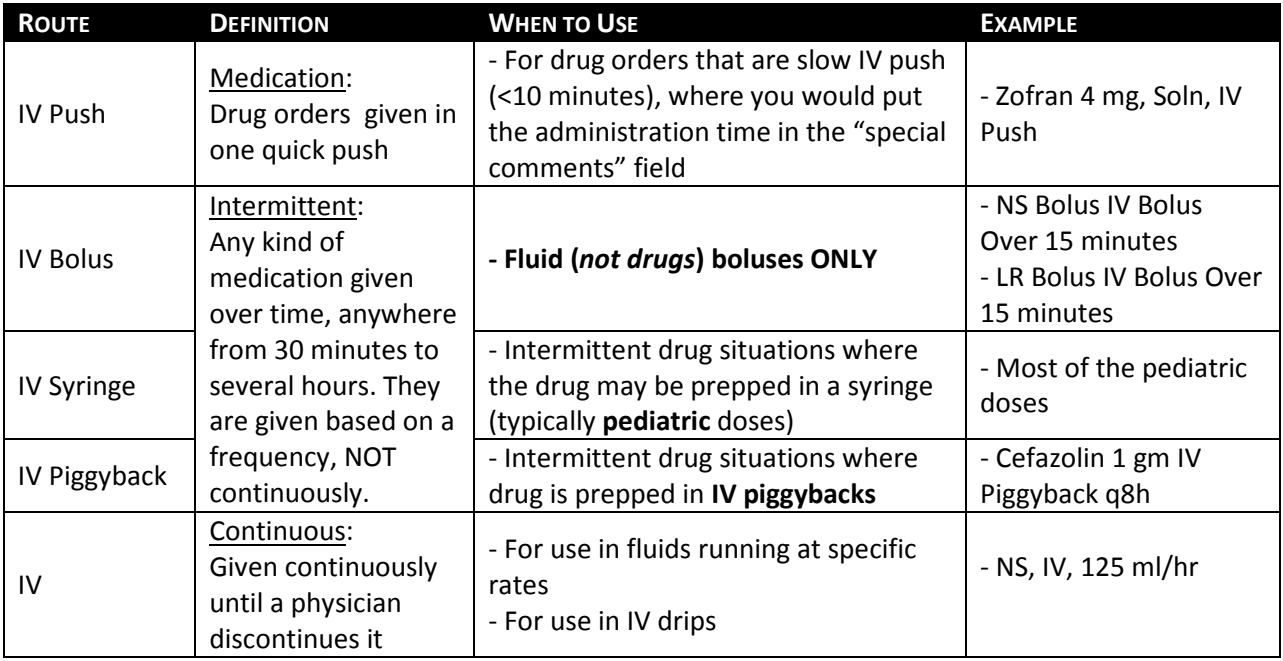

**Frequency**: There are major differences between Daily & Q24H, BID & Q12H, TID & Q8H, and QID & Q6H frequencies in CERNER.

*Scheduled Frequencies:* The scheduled frequencies are defined by hospital policy *100.025 Medications: Administration, Ordering, and Documentation*. If an order placed sometime after this defined scheduled time, the first dose will not be scheduled until the next defined schedule time. For example, if a daily frequency order is entered at 11:05, the order will not start until 10:00 the next day. The prescriber must designate the "First Dose Priority" as NOW if the first dose is desired the same day of order entry.

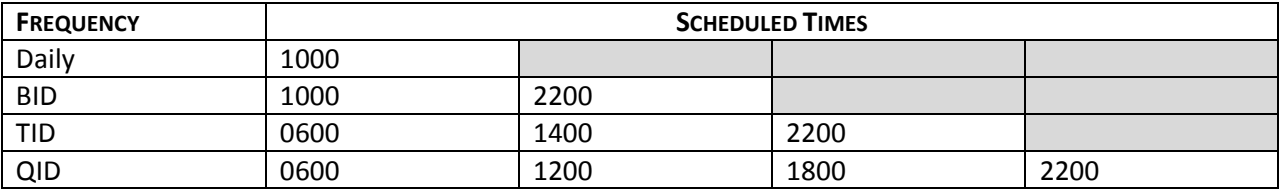

*Note*: Some medications have special administrations, such as warfarin (1400) and Arixtra (0900).

*Interval Frequencies:* A Q**X**H frequency (**interval** frequency) will result in the first dose to be scheduled at the time of order entry (unless the start time is modified) with subsequent doses scheduled every **X** hours thereafter.

Department of Pharmacy June 19<sup>th</sup>, 2014

*Unscheduled Frequencies:* When these are used, the nurse is going to have an ongoing task on the MAR that allows them to give the medication at any time, so it is important to communicate to the nurse when you would like the medication given. Unscheduled includes "pre-op", "post-op", "post-delivery", "one time (unscheduled)", "post-HD", etc. **Remember to include the duration of your unscheduled frequency, otherwise it will default to only one dose**.

**Example: Zosyn 0.75 gm IV Piggyback Post-HD**  $\leftarrow$  Must include order duration, or the item will fall off after 1 dose.

**PRN orders**: Use the drop down menu to select your reason. If you cannot find an appropriate PRN reason, use the "Other (see comments)" reason and place your customized PRN reason in special instructions. *Note*: For pain indications, please do not overlap indications.

**Duration/Stop Date**: There are three types of "stops". If the duration field is left alone, it will default to a "Soft Stop" or "Hard Stop" depending on the medication. If the duration is modified or the stop date is modified, the stop type becomes a "Physician Stop". Stop types are as follows:

"Soft Stop": Orders with a soft stop will fire a renewal notice X hours prior to the stop date/time. When the order expires, the order will remain active on the patient's chart until an action is taken upon it (i.e. physician renewal or discontinuation of order)

"Hard Stop": Orders with a hard stop will fire a renewal notice X hours prior to the stop date/time. If the order is not renewed, the order will automatically discontinue once it expires.

"Physician Stop": Physician stop is a "hard stop" that occurs whenever the prescriber defines the duration of the order or defines the stop date/time. The order will automatically discontinue once it expires.

**First Dose Priority**: Use this drop down menu to define when the first dose shall be given. There are three options: Routine, NOW, and STAT. Routine first doses will be scheduled as defined by hospital

policy (see frequencies). A NOW dose will schedule the first dose to the date/time the order is entered. STAT priority will communicate to the pharmacy that a dose is needed immediately.

After selecting a NOW or STAT, go back to the "First Dose Date/Time" field to define whether to give the next dose in addition to the NOW dose or to *skip administration* of the next dose altogether.

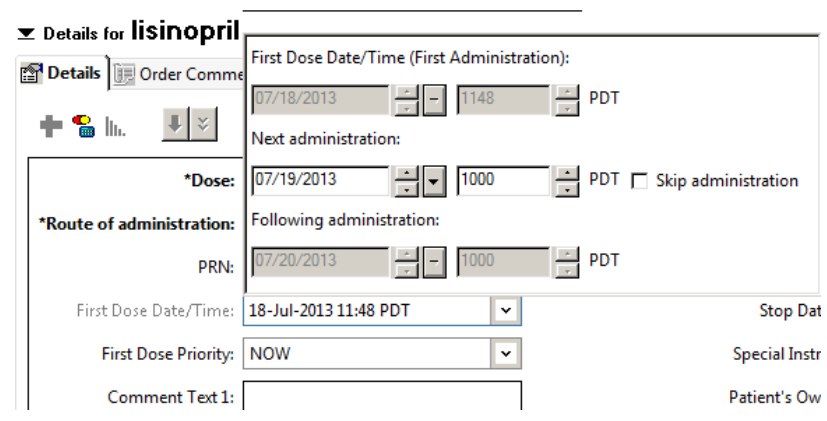

Department of Pharmacy June 19<sup>th</sup>, 2014

*Note:* For **PRN orders**, please do NOT use the NOW or STAT. When this is used, it causes confusion on the MAR and will cause a STAT order to fire indefinitely for the nurse to give the medication to the patient, regardless of the frequency defined.

**Special Instructions:** Use the "Special Instructions" field for any issue you would like to communicate to the pharmacy (*i.e. dispense oral solution, minimal fluids, dilute in NS only, etc*).

## **COMPUTERIZED PROVIDER ORDER ENTRY: SPECIAL ORDERS**

#### **NON-FORMULARY MEDICATIONS**

There are two methods by which non-formulary medications can be entered. They are as follows:

- 1. First, always try to search for the non-formulary item. The non-formulary items will be listed either with a "(non-formulary)" signifier in the name OR a pop-up alert will state "Non-Formulary." The resulting required fields must all be accurately completed or you will receive a call from the pharmacy.
- 2. Secondly, if there is no entry for the item, you may search for "Template Non Formulary" and fill out all the required fields. Frequently ordered non-formulary medications will eventually be entered into our database while awaiting approve by P&T for full formulary status.

#### **Restricted Medications**

Restricted medications are ordered the same way as regular medications. However, there will be a popup alert that will warn you that the medication is restricted when you attempt to order. These medications may also have a "High Alert" signifier in the name. Please review the alert message before completing any orders on these medications. i.e. ID restricted medications require an ID consult for scheduled orders.

Department of Pharmacy June 19<sup>th</sup>, 2014

#### **POWER PLANS**

Use the "Merge View" option to identify any duplication of orders. Duplicate orders may be discontinued from this view.

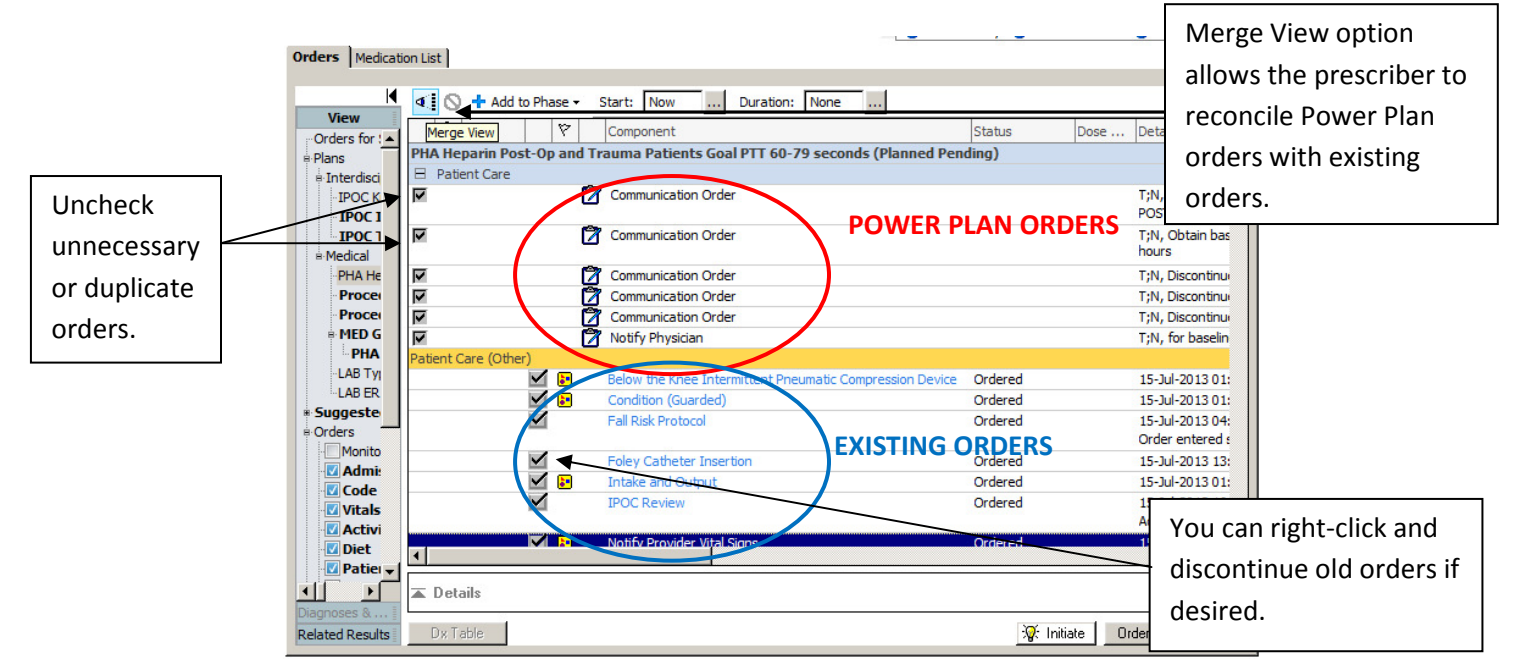

Discontinue Power Plans when Power Plans are no longer needed. If orders within this Power Plan are to be continued, you can opt to keep these orders active.

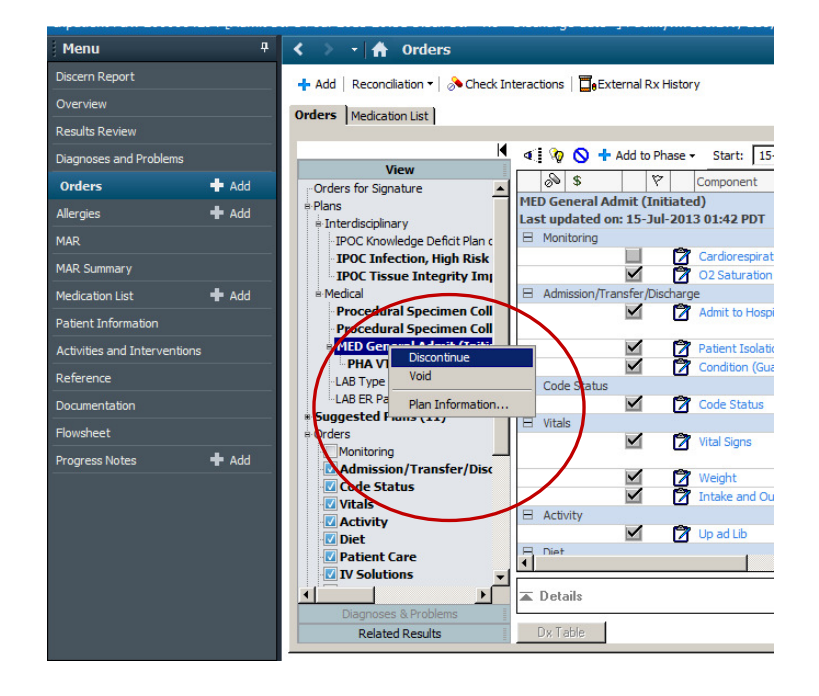

Department of Pharmacy June 19<sup>th</sup>, 2014

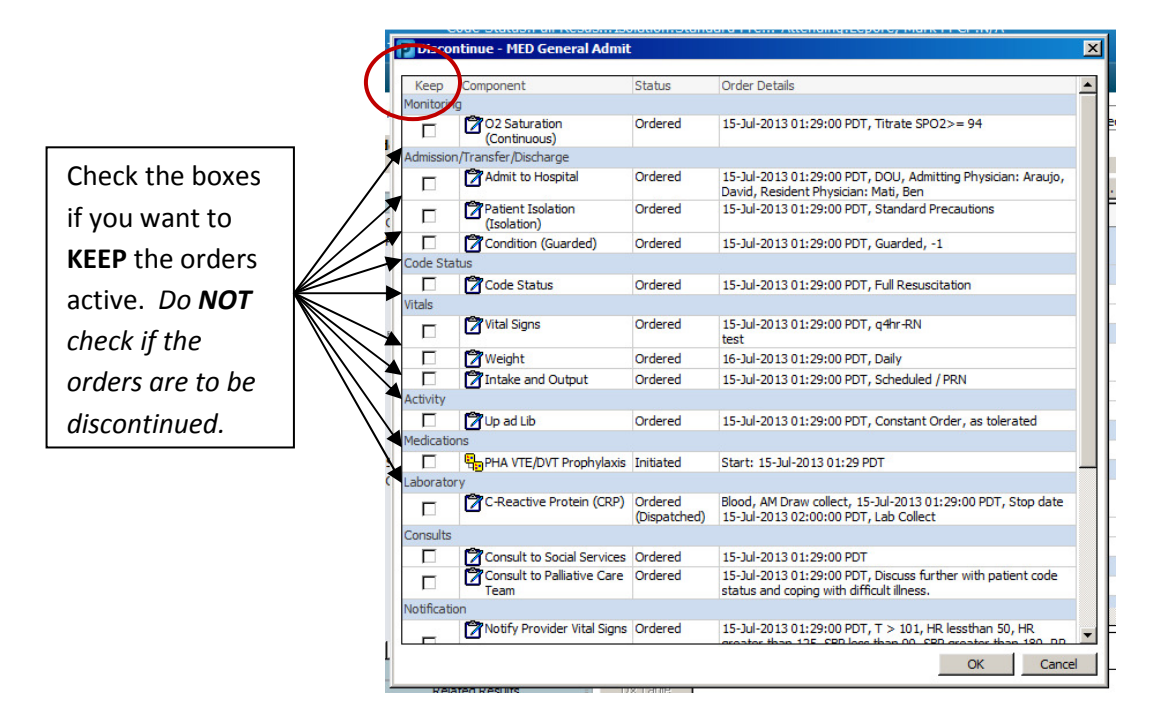

Please also note that if you keep orders from this screen but discontinue the Power Plan, any future discontinuations of these orders will need to be done outside the Power Plan.